## Adobe Reader installieren

Adobe Reader ist eine kostenlose Software für die Anzeige von PDF-Dokumenten. Da PDF ein beliebtes Dateiformat ist, müssen Sie dieses Programm auf Ihrem Gerät installieren.

Sie können das Programm folgendermassen herunterladen:

Geben Sie folgende URL (internetseite) in Ihren Internetbrowser (Safari, Firefox, etc.) ein:

## **https://get.adobe.com/de/reader/**

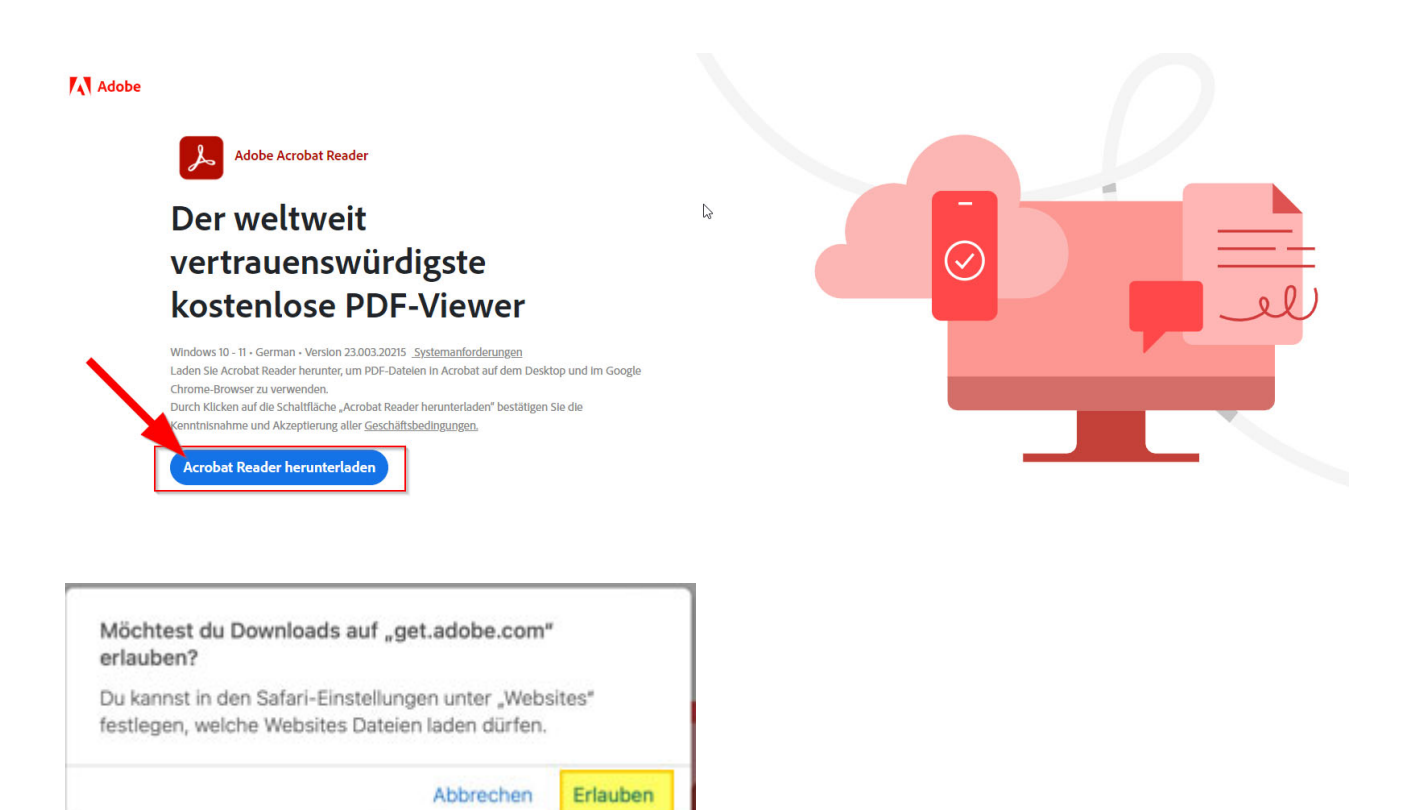

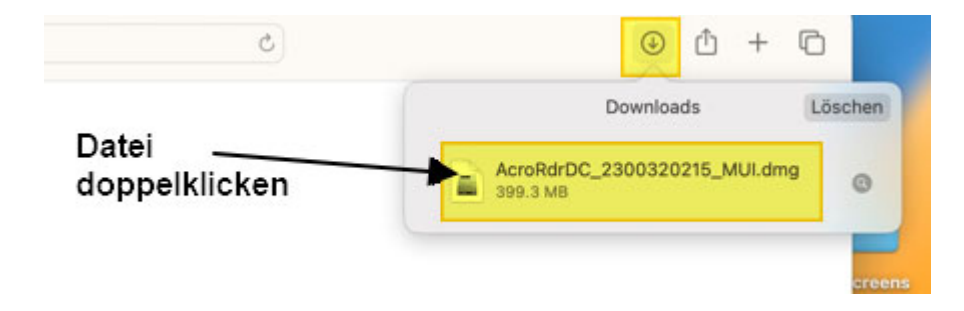

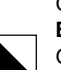

GBW **Einrichten Ihres mobilen** Mac iOS Gerätes (Version 2022)

4/28

Doppelklicken Sie auf die PKG Datei und führen die Installation vollständig durch. Danach ist der Adobe Acrobat PDF-Reader (Gratisversion) auf dem Mac installiert.

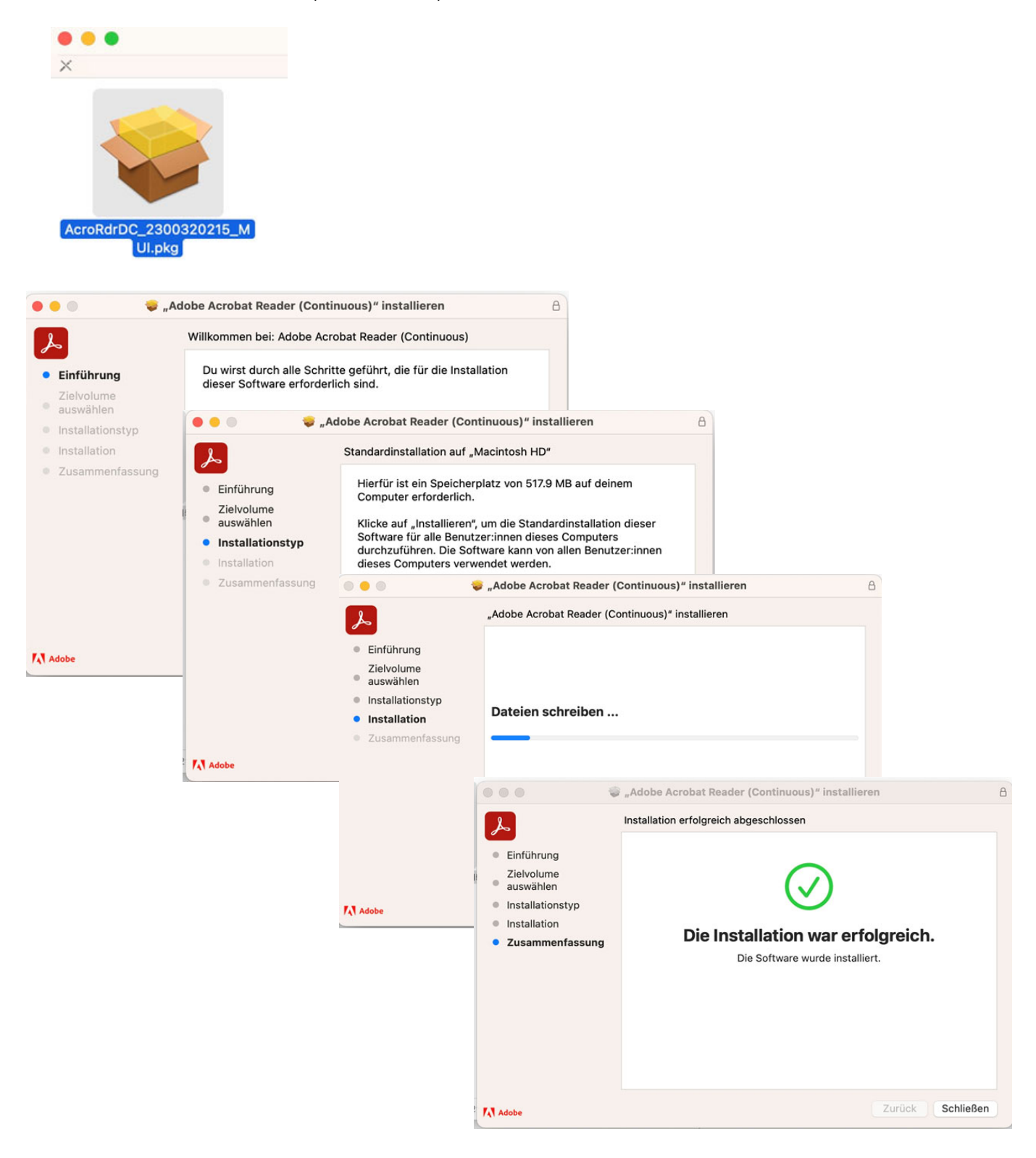